# **SIEMENS**

A5E01160517-06

**Betriebsanleitung (kompakt) Operating Instructions (Compact)** 

Ausgabe / Release 02/2009

# **PS791-2DC (Stromversorgungsadapter 12 – 24 V) PS791-2AC (Stromversorgungsadapter 100 – 240 V)**

**PS791-2DC (Power Supply Adapter 12 – 24 V) PS791-2AC (Power Supply Adapter 100 – 240 V)** 

Deutsch / English

© SIEMENS AG 2009 Änderungen vorbehalten Subject to change without prior notice Siemens Aktiengesellschaft

# **Copyright © Siemens AG 2009**

#### **All rights reserved**

Weitergabe sowie Vervielfältigung dieser Unterlage, Verwertung und Mitteilung ihres Inhalts ist nicht gestattet, soweit nicht ausdrücklich zugestanden. Zuwiderhandlungen verpflichten zu Schadensersatz. Alle Rechte vorbehalten, insbesondere für den Fall der Patenterteilung oder GM-Eintragung.

#### Siemens AG

Automation and Drives Industrial Communication Postfach 4848, D-90327 Nürnberg

#### **Haftungsausschluss**

Wir haben den Inhalt der Druckschrift auf Übereinstimmung mit der beschriebenen Hard- und Software geprüft. Dennoch können Abweichungen nicht ausgeschlossen werden, so dass wir für die vollständige Übereinstimmung keine Gewähr übernehmen. Die Angaben in dieser Druckschrift werden regelmäßig überprüft und notwendige Korrekturen sind in den nachfolgenden Auflagen enthalten. Für Verbesserungsvorschläge sind wir dankbar.

Technische Änderungen bleiben vorbehalten.

# **Copyright © Siemens AG 2009**

**All rights reserved** 

The reproduction, transmission or use of this document or its contents is not permitted without express written authority. Offenders will be liable for damages. All rights, including rights created by patent grant or registration of a utility model or design, are reserved.

#### Siemens AG

Automation and Drives Industrial Communication Postfach 4848, D-90327 Nuernberg

#### **Disclaimer of Liability**

We have checked the contents of this manual for agreement with the hardware and software described. Since deviations cannot be precluded entirely, we cannot guarantee full agreement. However, the data in this manual are reviewed regularly and any necessary corrections included in subsequent editions. Suggestions for improvement are welcome.

Technical data subject to change without prior notice.

# **Inhaltsverzeichnis / Table of Contents**

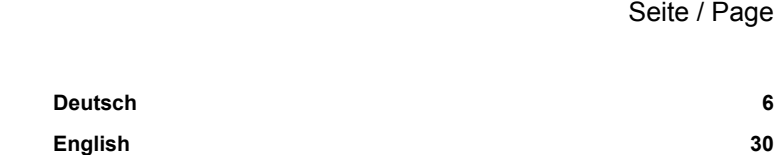

#### **Lesehinweise**

#### **Klassifizierung der Sicherheitshinweise**

Dieses Handbuch enthält Hinweise, die Sie zu Ihrer persönlichen Sicherheit sowie zur Vermeidung von Sachschäden beachten müssen. Die Hinweise zu Ihrer persönlichen Sicherheit sind durch ein Warndreieck hervorgehoben, Hinweise zu alleinigen Sachschäden stehen ohne Warndreieck. Je nach Gefährdungsstufe werden die Warnhinweise in abnehmender Reihenfolge wie folgt dargestellt.

#### $\bigwedge$ GEFAHR

bedeutet, dass Tod oder schwere Körperverletzung eintreten wird, wenn die entsprechenden Vorsichtsmaßnahmen nicht getroffen werden.

#### $\bigwedge$ WARNUNG

bedeutet, dass Tod oder schwere Körperverletzung eintreten kann, wenn die entsprechenden Vorsichtsmaßnahmen nicht getroffen werden.

#### VORSICHT

mit Warndreieck bedeutet, dass eine leichte Körperverletzung eintreten kann, wenn die entsprechenden Vorsichtsmaßnahmen nicht getroffen werden.

#### VORSICHT

ohne Warndreieck bedeutet, dass Sachschaden eintreten kann, wenn die entsprechenden Vorsichtsmaßnahmen nicht getroffen werden.

# ACHTUNG

bedeutet, dass ein unerwünschtes Ergebnis oder Zustand eintreten kann, wenn der entsprechende Hinweis nicht beachtet wird.

# **Inhaltsverzeichnis**

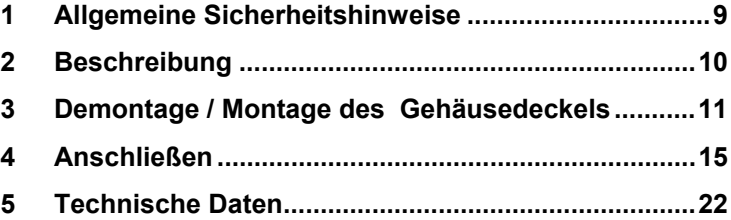

# **1 Allgemeine Sicherheitshinweise**

#### WARNUNG

#### Lebensgefahr durch Netzspannung

Der Stromversorgungsadapter darf nur zusammen mit einem SCALANCE W786 oder einem HiPath Wireless Outdoor Access Point verwendet werden. Nur durch den Einbau in einen SCALANCE W786 oder einen HiPath Wireless Outdoor Access Point ist ausreichender Schutz gegen das Berühren spannungsführender Teile sichergestellt.

Der einwandfreie und sichere Betrieb des Produktes setzt sachgemäßen Transport, sachgemäße Lagerung, Aufstellung und Montage sowie sorgfältige Bedienung und Instandhaltung voraus.

#### **Qualifiziertes Personal**

Das zugehörige Gerät/System darf nur in Verbindung mit dieser Dokumentation eingerichtet und betrieben werden. Inbetriebsetzung und Betrieb eines Gerätes/Systems dürfen nur von **qualifiziertem Personal** vorgenommen werden. Qualifiziertes Personal im Sinne der sicherheitstechnischen Hinweise dieser Dokumentation sind Personen, die die Berechtigung haben, Geräte, Systeme und Stromkreise gemäß den Standards der Sicherheitstechnik in Betrieb zu nehmen, zu erden und zu kennzeichnen.

# **2 Beschreibung**

#### **Optionen für die Eingangsspannung**

Der Stromversorgungsadapter PS791-2DC ist ein DC/DC-Netzteil für Eingangsspannungen von **DC 12 - 24 V** für alle SCALANCE W786 und HiPath Wireless Outdoor Access Points.

Bestellnummer 6GK5791-2DC00-0AA0 (Siemens AG)

Der Stromversorgungsadapter PS791-2AC ist ein AC/DC-Netzteil für Eingangsspannungen von **AC 100 - 240 V** für alle SCALANCE W786 und HiPath Wireless Outdoor Access Points.

Bestellnummer 6GK5791-2AC00-0AA0 (Siemens AG) Bestellnummer L30250-F600-A949 (SEN)

#### **Redundante Einspeisung beim SCALANCE W786**

#### Hinweis

Wird ein SCALANCE W786-3PRO mit Diversity für drei Antennenpaare betrieben, kann die Stromversorgung für DC 12 - 24 V nicht redundant gespeist werden. In diesem Fall steht für eine zweite Stromleitung kein Durchbruch in der Gehäusedichtung mehr zur Verfügung.

# **3 Demontage / Montage des Gehäusedeckels**

#### **Demontage des Gehäusedeckels**

### WARNUNG

#### Lebensgefahr durch Netzspannung

Nach der Demontage des Gehäusedeckels eines SCALANCE W786 oder HiPath Wireless Outdoor Access Point besteht die Gefahr, im Bereich der Anschlussklemmen des Stromversorgungsadapters spannungsführende Teile zu berühren.

Das Öffnen des Geräts sowie alle Tätigkeiten am geöffneten Gerät (zum Beispiel Anschließen und Abklemmen von Leitungen, Bedienen des Reset-Tasters, Austausch des C-PLUG) dürfen deshalb nur von einer Elektrofachkraft vorgenommen werden!

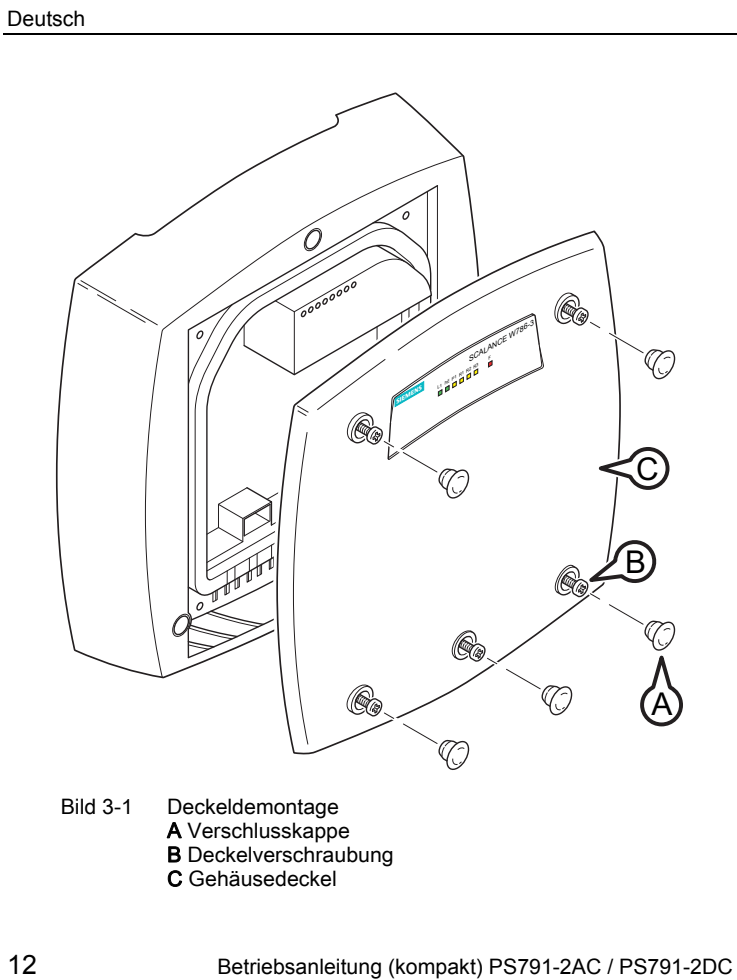

A5E01160517-06

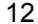

Führen Sie folgende Schritte durch, um den Gehäusedeckel zu demontieren:

- 1. Nehmen Sie die Verschlusskappen aus dem Gehäusedeckel (Position **A** in der vorangegangenen Abbildung)
- 2. Lösen Sie die Deckelverschraubung (Position **B** in der vorangegangenen Abbildung).

#### Hinweis

Auch nach dem Lösen verbleiben diese Schrauben im Gehäusedeckel (Verliersicherung). Versuchen Sie deshalb nicht, diese Schrauben gewaltsam aus dem Gehäusedeckel zu entfernen, weil dadurch der Gehäusedeckel beschädigt wird!

3. Nehmen Sie den Gehäusedeckel mit den darin verbliebenen Schrauben ab (Position **C** in der vorangegangenen Abbildung).

# **Montage des Gehäusedeckels**

Die Montage des Gehäusedeckels erfolgt in umgekehrter Reihenfolge wie die Demontage. Das Anzugsmoment für die Deckelverschraubung beträgt 1,8 Nm.

# **4 Anschließen**

**Vorgehensweise beim Einsetzen des Stromversorgungsadapters** 

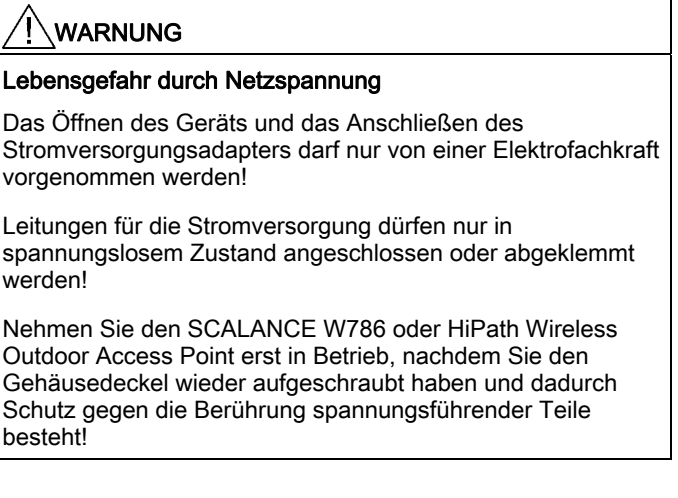

#### VORSICHT

#### Überschreitung der EMV-Grenzwerte

Wenn Sie einen Stromversorgungsadapter PS791-2AC (100 -240 V Wechselspannung) im Wohnbereich (EMV-Klasse B) verwenden, müssen Sie einen EMV-Ferrit (einen sogenannten "Klappferrit") auf der Zuführungsleitung möglichst nah am Stromversorgungsadapter anbringen. In einer Industrieumgebung ist diese Maßnahme nicht notwendig.

Geeignete Ferrite können Sie von folgender Firma beziehen:

Würth Elektronik eiSos GmbH & Co. KG Max-Eyth-Strasse 1 – 3 D-74638 Waldenburg

Modellbezeichnung: STAR-TEC mit Sicherheitsverschluss Kabeldurchmesser 6 – 7,5 mm: Best.-Nr. 74271131 Kabeldurchmesser 7 – 8,5 mm: Best.-Nr. 74271132

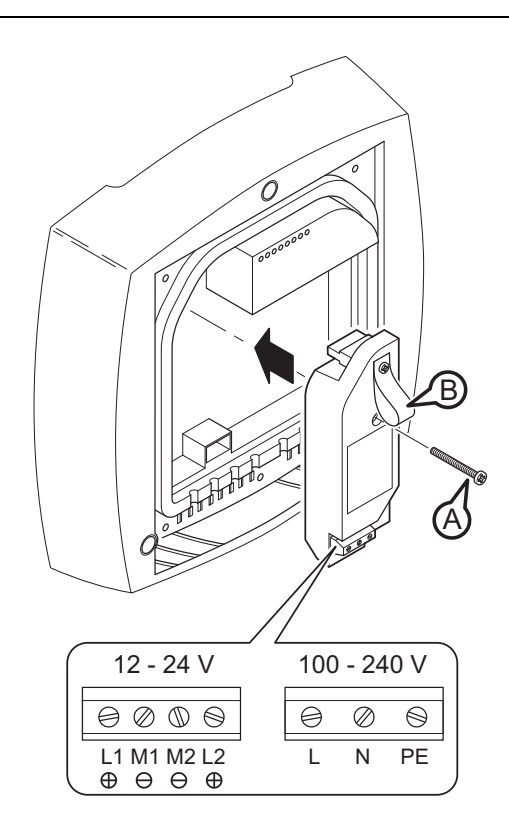

Bild 4-1 Einsetzen eines Stromversorgungsadapters in einen SCALANCE W786 bzw. HiPath Wireless Outdoor Access Point

Betriebsanleitung (kompakt) PS791-2AC / PS791-2DC 17 A5E01160517-06

Deutsch

Führen Sie folgende Schritte durch, um einen Stromversorgungsadapter zu montieren und anzuschließen:

1. Setzen Sie den Stromversorgungsadapter, wie in der vorangegangenen Abbildung dargestellt, in den SCALANCE W786 bzw. HiPath Wireless Outdoor Access Point ein. Der Stecker auf der Rückseite des Stromversorgungsadapters muss dabei vollständig in der Gehäusebuchse einrasten. Die Rückseite des Stromversorgungsadapters muss auf der ganzen Fläche an der Innenseite des SCALANCE W786 bzw. HiPath Wireless Outdoor Access Point aufliegen.

#### VORSICHT

#### Beschädigung des Geräts

Verwenden Sie ausschließlich die Demontageschlaufe (Position B in der vorangegangenen Abbildung), wenn Sie den Stromversorgungsadapter aus dem SCALANCE W786 bzw. HiPath Wireless Outdoor Access Point entnehmen wollen! Dadurch verhindern Sie, dass der Stecker auf der Rückseite des Stromversorgungsadapters verkantet und abbricht.

2. Verbinden Sie den Stromversorgungsadapter und den SCALANCE W786 bzw. HiPath Wireless Outdoor Access Point mit der Schraube, die zum Lieferumfang des Stromversorgungsadapters gehört (Position **A** in der vorangegangenen Abbildung).

- 3. Schließen Sie die Leitung für die Stromversorgung an. Die Belegung der Klemmen ist in der vorangegangenen Abbildung dargestellt.
- 4. Befestigen Sie die Leitung für die Stromversorgung mit einer Zugentlastungsklammer. Entsprechende Informationen finden Sie im Abschnitt "Anschließen der Leitungen".

Nur für den **PS791-2AC (AC 100 – 240 V)** gilt:

#### WARNUNG

#### Lebensgefahr durch Netzspannung

Die Zugentlastungsklammer kann unter ungünstigen Umständen die Isolation der Leitung beschädigen. Dadurch besteht die Gefahr, über die Zugentlastungsklammer lebensgefährliche Spannung zu berühren.

Verwenden Sie für eine Leitung mit AC 100 – 240 V ausschließlich die isolierte Zugentlastungsklammer, die zum Lieferumfang des Stromversorgungsadapters gehört!

#### **Vorgehensweise beim Entnehmen des Stromversorgungsadapters**

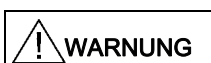

#### Lebensgefahr durch Netzspannung

Das Öffnen des Geräts und das Entnehmen des Stromversorgungsadapters darf nur von einer Elektrofachkraft vorgenommen werden!

Leitungen für die Stromversorgung dürfen nur in spannungslosem Zustand angeschlossen oder abgeklemmt werden!

Nehmen Sie den SCALANCE W786 erst in Betrieb, nachdem Sie den Gehäusedeckel wieder aufgeschraubt haben und dadurch Schutz gegen die Berührung spannungsführender Teile besteht!

Führen Sie folgende Schritte durch, um einen Spannungsversorgungsadapter aus einem SCALANCE W786 bzw. HiPath Wireless Outdoor Access Point zu entnehmen:

1. Klemmen Sie die Leitung für die Stromversorgung vom Stromversorgungsadapter ab.

- 2. Lösen Sie die Befestigungsschraube des Stromversorgungsadapters (Position **A** in der vorangegangenen Abbildung).
- 3. Ziehen Sie an der Demontageschlaufe(Position **B** in der vorangegangenen Abbildung), um den Stecker auf der Rückseite des Stromversorgungsadapters aus der Gehäusebuchse zu lösen und entnehmen Sie den Stromversorgungsadapter.

# **5 Technische Daten**

#### **Technische Daten des Stromversorgungsadapters PS791-2DC**

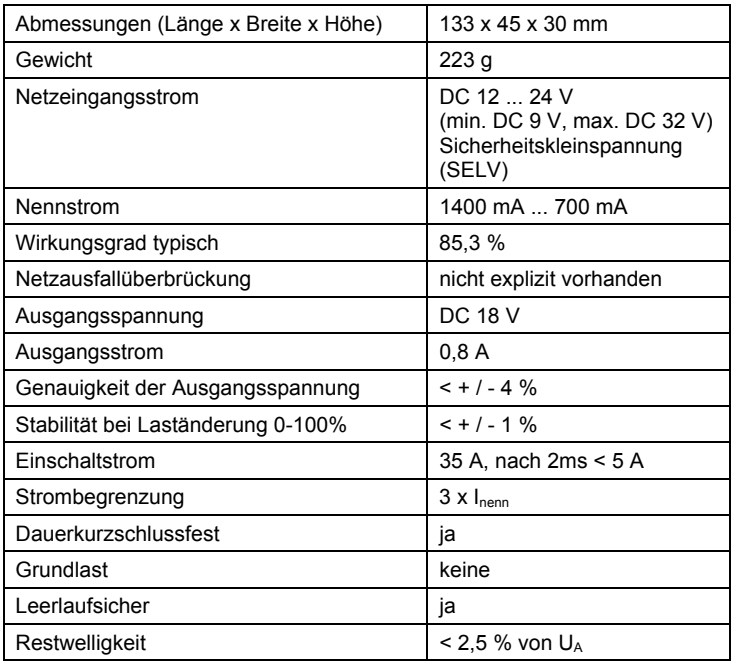

Deutsch

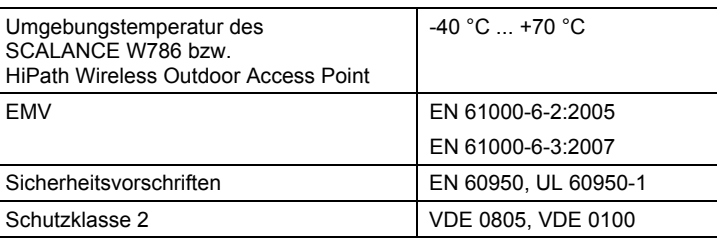

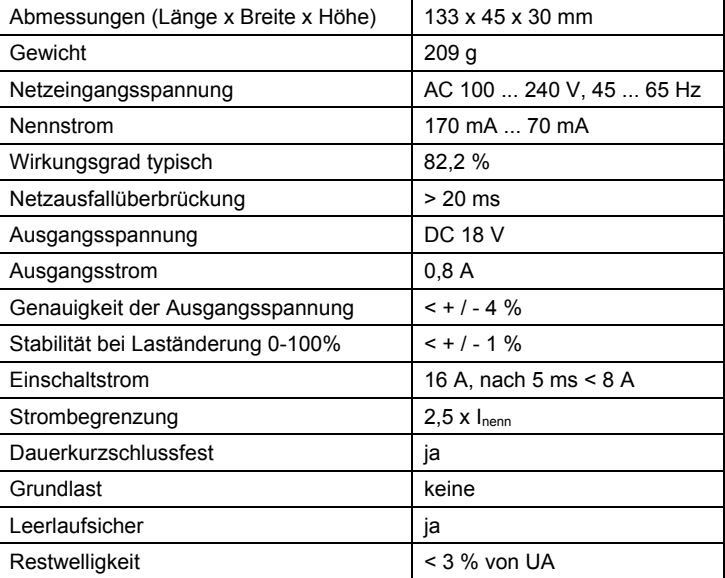

#### **Technische Daten des Stromversorgungsadapters PS791-2AC**

Deutsch

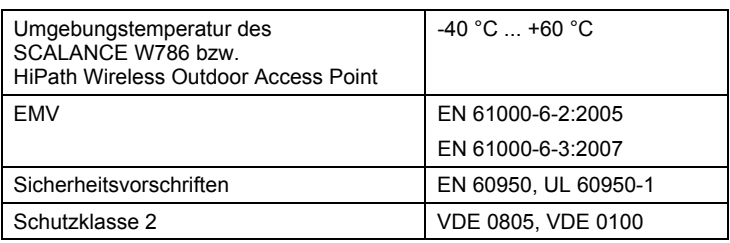

# **Elektromagnetische Verträglichkeit**

#### **EU-Richtlinie 2004/108/EG**

Die obigen SIMATIC NET-Produkte erfüllen die Anforderungen der EU-Richtlinie 2004/108/EG "Elektromagnetische Verträglichkeit" soweit dies in der zugehörenden Betriebsanleitung angegeben ist.

Die EU-Konformitätserklärungen werden gemäß genannten EU-Richtlinien für die zuständigen Behörden zur Verfügung gehalten bei:

Siemens AG Automation and Drives Industrial Communication SIMATIC NET Postfach 4848 D-90327 Nürnberg

# **Impulsförmige Störgrößen**

Die folgende Tabelle zeigt die elektromagnetische Verträglichkeit des PS791-2AC / PS791-2DC gegenüber impulsförmigen Störgrößen:

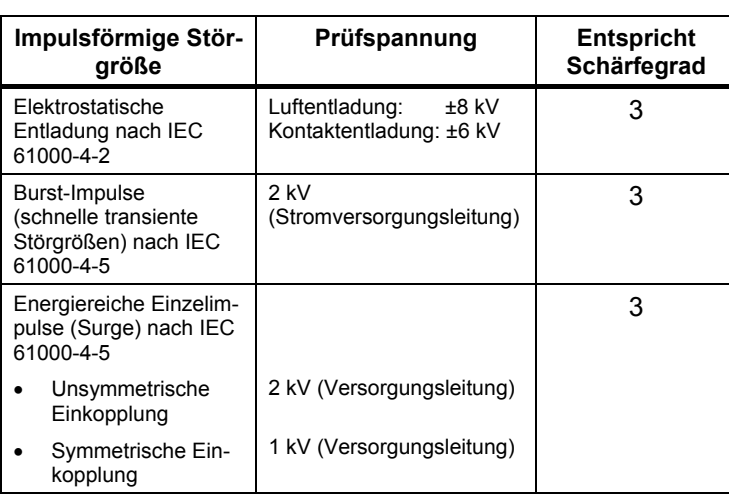

# **Sinusförmige Störgrößen**

Die folgende Tabelle zeigt das EMV-Verhalten des PS791-2AC / PS791-2DC gegenüber sinusförmigen Störgrößen:

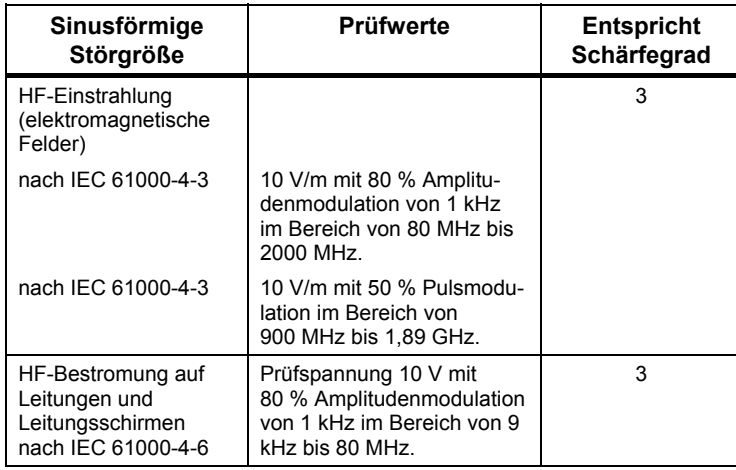

#### **Emission von Funkstörungen**

Störaussendung von elektromagnetischen Feldern nach EN 55022: Grenzwertklasse B-1

Störaussendung über Netz-Wechselstromversorgung nach EN 55022: Grenzwertklasse B-1

#### **Netzrückwirkung**

Der PS791-2XX erfüllt bezüglich der Netzrückwirkung die Anforderungen der folgenden Normen:

- Oberschwingungsströme: EN 61000-3-2
- Spannungsschwankungen und Flicker: EN 61000-3-3

# **Notes for the reader**

#### **Classification of safety-related notices**

This manual contains notices you have to observe in order to ensure your personal safety, as well as to prevent damage to property. The notices referring to your personal safety are highlighted in the manual by a safety alert symbol, notices referring only to property damage have no safety alert symbol. These notices shown below are graded according to the degree of danger.

# $\bigwedge$ DANGER

indicates that death or severe personal injury **will** result if proper precautions are not taken.

#### WARNING

indicates that death or severe personal injury **can** result if proper precautions are not taken.

#### $/$ \CAUTION

with a safety alert symbol, indicates that minor personal injury can result if proper precautions are not taken.

### **CAUTION**

without a safety alert symbol, indicates that property damage can result if proper precautions are not taken.

#### **NOTICE**

indicates that an unintended result or situation can occur if the corresponding information is not taken into account.

# **Contents**

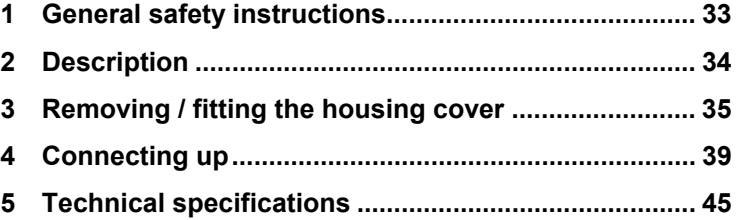

# **1 General safety instructions**

#### WARNING

#### **Danger from line voltage**

The power supply adapter may only be used in conjunction with a SCALANCE W786 or a HiPath Wireless Outdoor Access Point. Only installation in a SCALANCE W786 or a HiPath Wireless Outdoor Access Point provides adequate protection against touching live parts.

Correct, reliable operation of the product requires proper transport, storage, positioning and assembly as well as careful operation and maintenance.

#### **Qualified personnel**

Only **qualified personnel** should be allowed to install and work on this device. Qualified persons in the sense of the safety-related notices in this manual are defined as persons who are authorized to commission, to ground, and to tag circuits, equipment, and systems in accordance with established safety practices and standards.

### **2 Description**

#### **Input voltage options**

The power supply adapter PS791-2DC is a DC/DC power unit for input voltages of **12 - 24 V DC** for all SCALANCE W786 and HiPath Wireless Outdoor Access Points.

Order number 6GK5791-2DC00-0AA0 (Siemens AG)

The power supply adapter PS791-2AC is an AC/DC power unit for input voltages of **100 - 240 V AC** for all SCALANCE W786 and HiPath Wireless Outdoor Access Points.

Order number 6GK5791-2AC00-0AA0 (Siemens AG) Order number L30250-F600-A949 (SEN)

#### **Redundant power supply for SCALANCE W786**

#### **NOTE**

If a SCALANCE W786-3PRO is operated with diversity for three antenna pairs, the power for 12 - 24 V DC cannot be supplied redundantly. In this case, there is no further opening in the housing for a second power cable.

# **3 Removing / fitting the housing cover**

#### **Removing the housing cover**

# $\bigwedge$ WARNING **Danger from line voltage** After dismantling the housing cover of a SCALANCE W786 or HiPath Wireless Outdoor Access Point, there is a risk of

touching live parts in the area of the connecting terminals of the power supply adapter.

Opening the device and all work performed on the open device (for example connecting and disconnecting cables, pressing the reset button, replacing the C-PLUG) must therefore only be performed by electrical specialists!

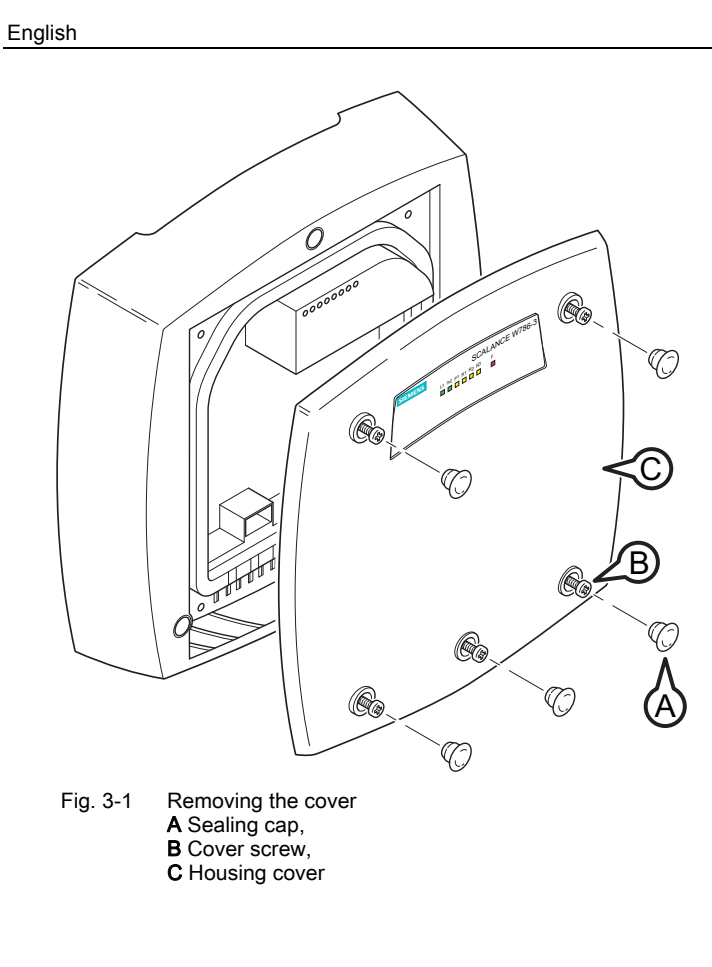

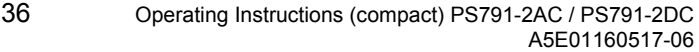

Follow the steps below to remove the housing cover:

- 1. Remove the sealing caps from the housing cover (position **A** in the figure above)
- 2. Loosen the screws in the cover (position **B** in the figure above).

#### **NOTICE**

These screws remain in the cover after they have been loosened (prevents them being lost). Never attempt to remove these screws from the housing cover using force; otherwise the housing cover will be damaged!

3. Remove the housing cover with the captive screws (position **C** in the figure above).

# **Fitting the housing cover**

Fitting the housing cover is carried out in the reverse order. Tightening torque for the cover screws 1.8 Nm.

# **4 Connecting up**

# **How to fit the power supply adapter**

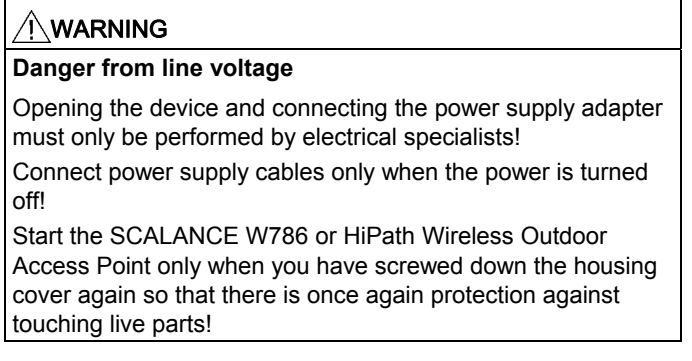

**CAUTION Exceeding the EMC limit values**  If you use the power supply adapter PS791-2AC (100 -240 V AC voltage) in a domestic area (EMV class B), fit an EMC ferrite (a snap ferrite) to the supply cable as close as possible to the power supply adapter. This measure is unnecessary in an industrial environment. You can order suitable ferrites from the following company: Würth Elektronik eiSos GmbH & Co. KG Max-Eyth-Strasse 1 – 3 D-74638 Waldenburg, Germany Model designation: STAR-TEC with safety key technology cable diameter 6 – 7.5 mm: Order no. 74271131 cable diameter 7 – 8.5 mm: Order no. 74271132

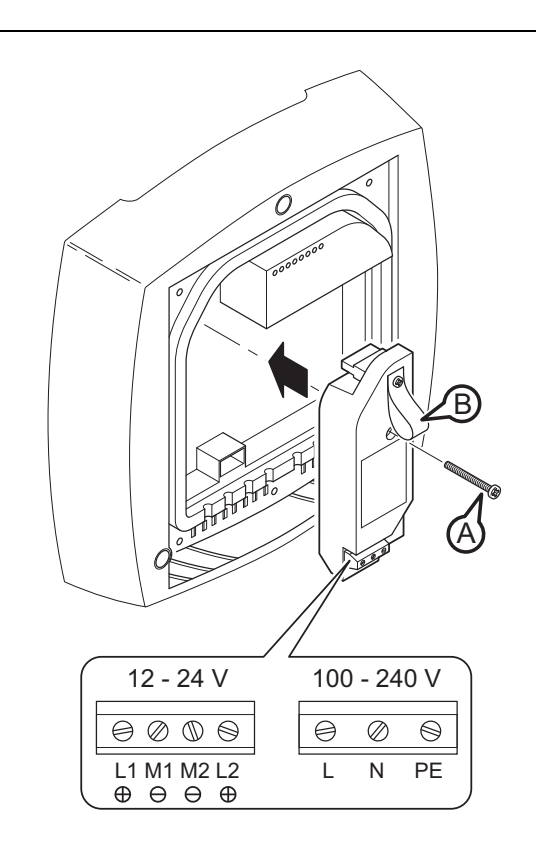

English

Fig. 4-1 Using a power supply adapter in a SCALANCE W786 or HiPath Wireless Outdoor Access Point

Follow the steps below to fit and connect a power supply adapter:

1. Fit the power supply adapter in the SCALANCE W786 or HiPath Wireless Outdoor Access Point as shown in the figure above. The connector on the rear of the power supply adapter must engage fully in the socket of the housing. The entire rear surface of the power supply adapter must make contact with the inner surface of the SCALANCE W786 or HiPath Wireless Outdoor Access Point.

#### **CAUTION**

#### **Damage to the device**

Only use the loop (position **B** in the figure above) to remove the power supply adapter from the SCALANCE W786 or HiPath Wireless Outdoor Access Point! This prevents the connector skewing on the back of the power supply adapter and breaking off.

2. Connect the power supply adapter and the SCALANCE W786 or HiPath Wireless Outdoor Access Point with the screw supplied with the power supply adapter (position **A** in the figure above).

- 3. Connect the cable for the power supply. The assignment of the contacts is illustrated in the figure above.
- 4. Secure the power supply cable with a strain relief clamp. For more detailed information on this topic, refer to the section "Connecting the cables".

The following applies only to the **PS791-2AC (100 – 240 V AC)**:

#### $\bigwedge$ WARNING

#### **Danger from line voltage**

In some unfavorable situations, the strain relief clamps may damage the insulation of the cable. As a result of such damage, there is a risk of contact with a dangerous voltage if the strain relief clamps are touched.

For a 100 – 240 V AC cable, use only the **insulated strain relief clamp** supplied with the power supply adapter!

#### **How to remove the power supply adapter**

#### WARNING

#### **Danger from line voltage**

Opening the device and removing the power supply adapter must only be performed by electrical specialists!

Connect power supply cables only when the power is turned off!

Start the SCALANCE W786 or HiPath Wireless Outdoor Access Point only when you have screwed down the housing cover again so that there is once again protection against touching live parts!

Follow the steps below to remove a power supply adapter from a SCALANCE W786 or HiPath Wireless Outdoor Access Point:

- 1. Disconnect the power supply cable from the power supply adapter.
- 2. Loosen the securing screw of the power supply adapter (position **A** in the figure above).
- 3. Pull the loop (position **B** in the figure above) to remove the connector on the rear of the power supply adapter from the socket in the housing and remove the power supply adapter.

# **5 Technical specifications**

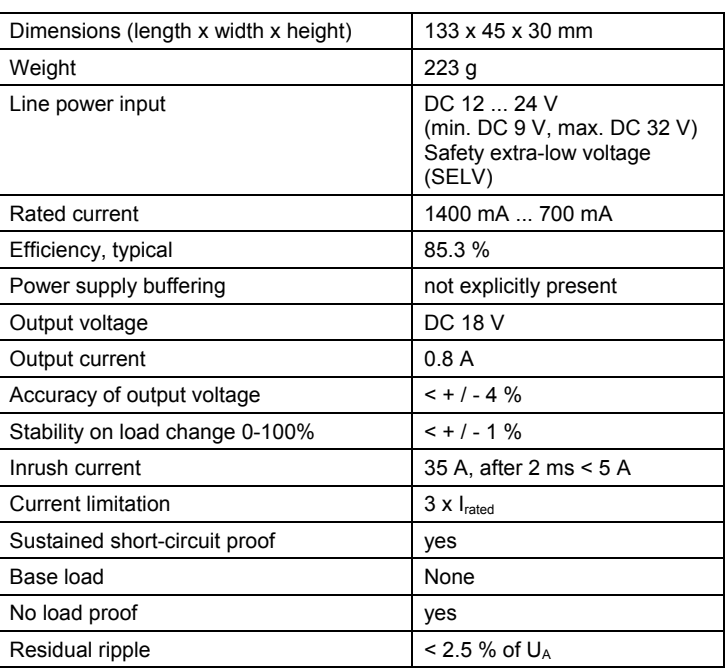

#### **Technical specifications of the power supply adapter PS791-2DC**

English

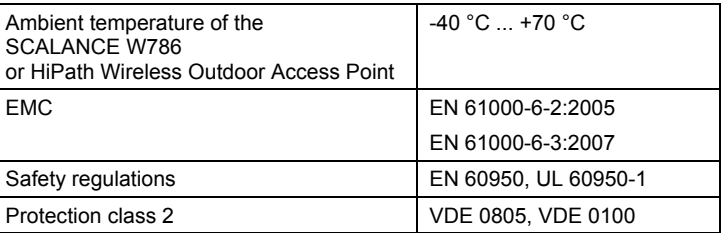

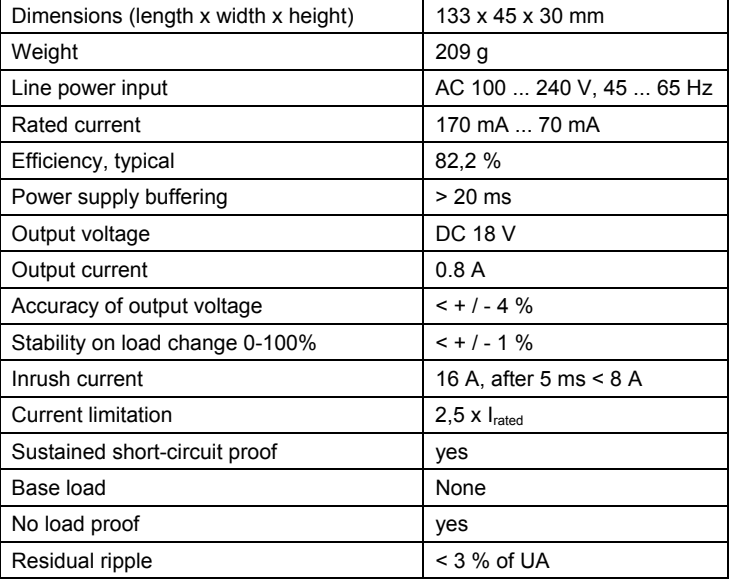

#### **Technical specifications of the power supply adapter PS791-2AC**

English

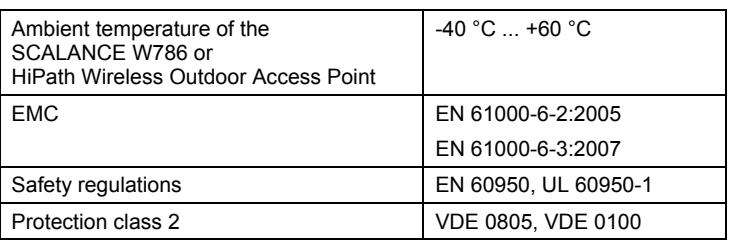

# **Electromagnetic compatibility**

#### **EU Directive 2004/108/EC**

The above SIMATIC NET products meet the requirements and aims of the EU Directive 2004/108/EC "Electromagnetic Compatibility" insofar as this is indicated in the corresponding operating instructions.

The EU Declarations of Conformity are available for the responsible authorities according to the EU Directive at the following address:

Siemens AG Automation and Drives Industrial Communication SIMATIC NET Postfach 4848 D-90327 Nürnberg

# **Pulse-shaped disturbances**

The following table shows the electromagnetic compatibility of the PS791-2AC / PS791-2DC against pulse-shaped disturbances:

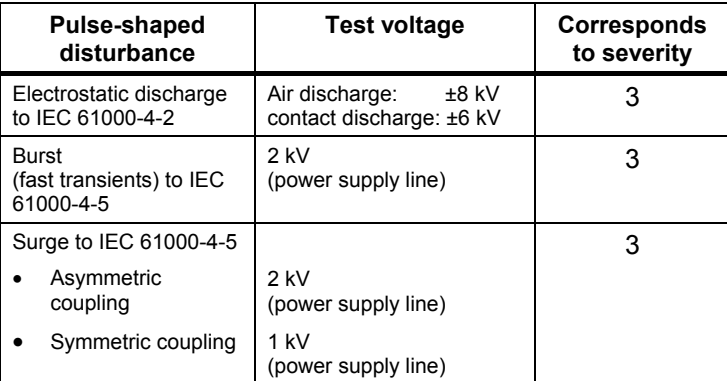

# **Sine-shaped disturbances**

The following table shows the EMC behavior of the PS791-2AC / PS791-2DC against sine-shaped disturbances:

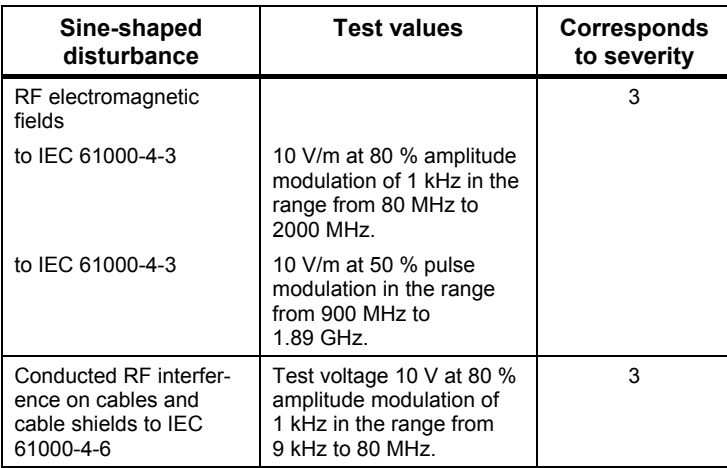

English

#### **Emission of radio interference**

Emission of electromagnetic fields to EN 55022: Limit class B-1

Interference emission over line AC power supply to EN 55022: Limit class B-1

#### **Mains pollution**

The PS791-2XX meets the following standards regarding mains pollution:

- Harmonic currents: EN 61000-3-2
- **U** Voltage fluctuations and flicker: EN 61000-3-3